## Syed Babar Ali Research Awards

## Application Process

Applications are invited through Grants Application, Management and Execution System (GAMES) by logging in to [games.lums.edu.pk.](https://games.lums.edu.pk/) Applicants must register themselves on GAMES. Office of Research (OR) will activate their profile within 24 hours. Once, the account is activated, applicants may login through complete email address (username).

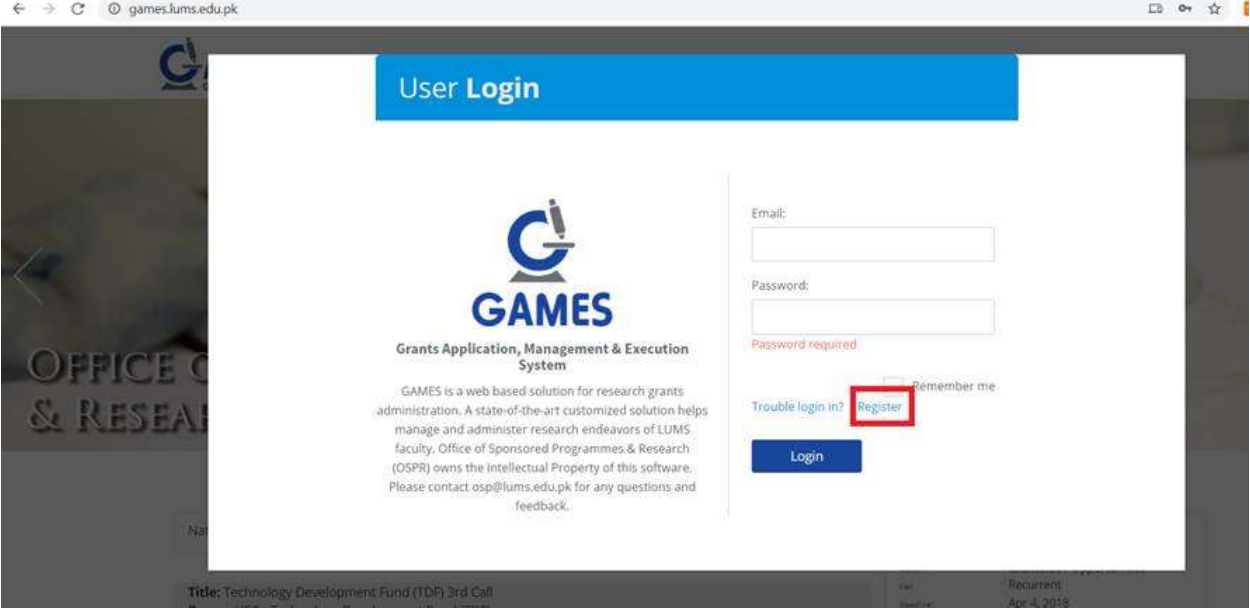

 $\leftarrow$   $\rightarrow$   $\mathbb{C}$   $\circ$   $\circ$  games.lums.edu.pk

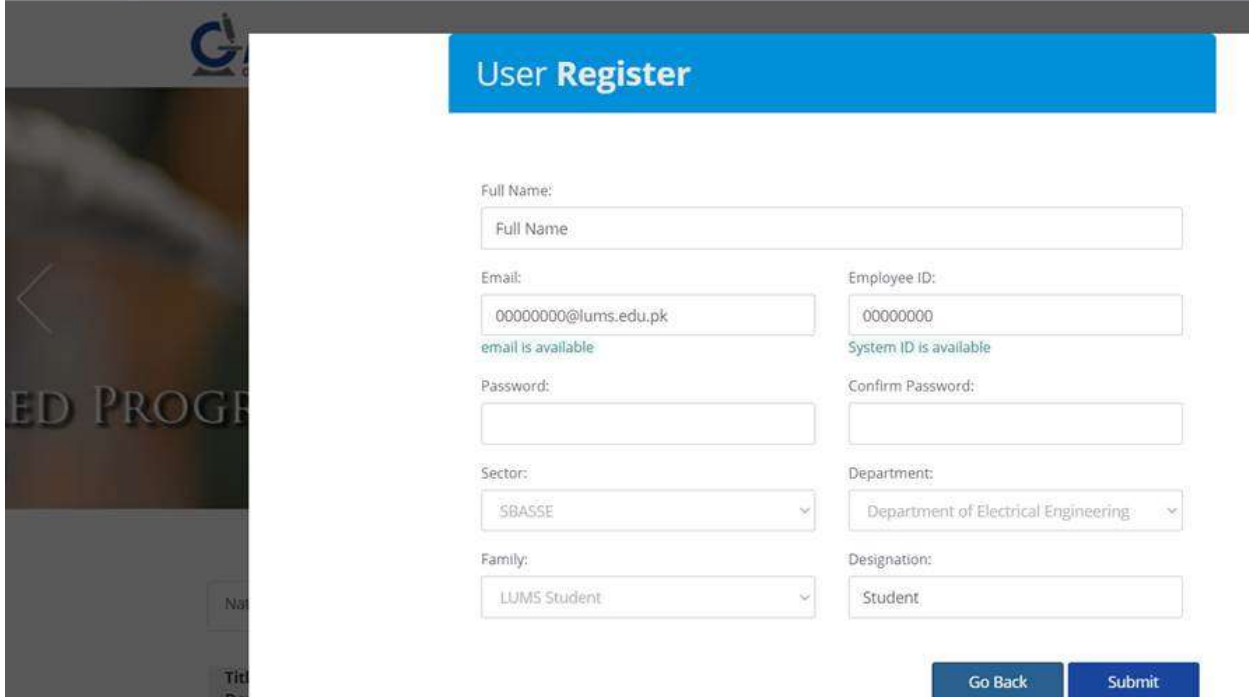

After logging, applicants should go to **Apply for Grant** under **Applications Management** on the left navigation panel.

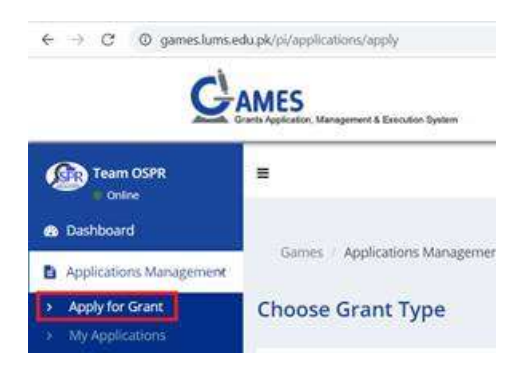

Under External Grants, applicants should apply for **Syed Babar Ali Research Award**.

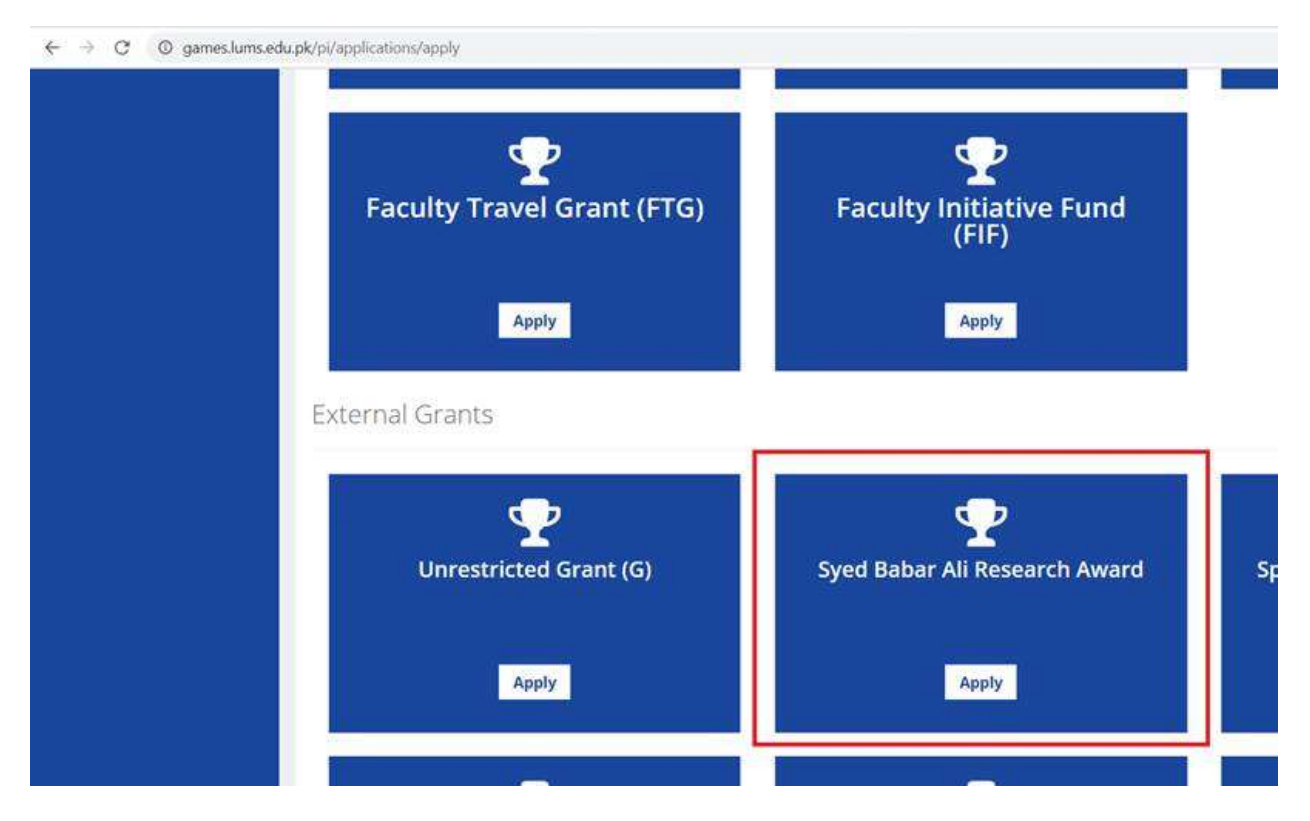

On the application form, applicants must select **Babar Ali Foundation** as Primary Donor.

Applicants will see their name appearing under PI field.

Applicants will have to provide required information, attach proposal, letter of support from supervisor and submit application.

An email will be generated confirming submission of application.

A walkthrough document can also be accessed by clicking [here.](http://portal.lums.edu.pk/OSPR/OSP/GAMES%20Walkthrough/GAMES%20Walkthrough%20-%20Final.pdf) This link provides complete walkthrough of GAMES application in a simple yet comprehensive way.

Please contact OR [\(ospteam@lums.edu.pk\)](mailto:ospteam@lums.edu.pk) if you are unable to access the system and/or if you have any questions regarding GAMES.